### DNREC EPCRA Public Portal Frequently Asked Questions (FAQ)

### - Chemicals and Facility Data -

#### Q: How current is this data?

**A:** Annual Hazardous Chemical Inventory (also known as Tier II) reports for the **preceding calendar year** are due each March 1<sup>st</sup>. The data is immediately updated upon submission.

## Q: When I click on the icon to the far right of the alphabet in the Chemical Listing a pop-up comes up with options checked and not. What does that do?

**A:** The pop-up window allows you to select columns you want to see. It acts as a filter and allows you to select columns of relevant information about the chemicals.

#### Q: What does the plus (+) sign mean when I look at a chemical?

**A:** It will showcase the mixture components of a chemical if a chemical is a mixture with a reported Extremely Hazardous Substances (*EHS*) component. Not all chemicals are mixtures, and not all mixtures have *EHS*'s.

#### Q: Why can't I find the facility that I am looking for?

A: There are a few ways to find a facility of interest. A facility can either be searched by the Facility Name or Company Name. Alternatively, searching by the Facility Address, City, or Zip Code can also help you find the facility if the name is difficult. Contact the Emergency Planning and Community-Right-to-Know (EPCRA) team and we can help you find the facility of interest if it has been reporting under the program.

### Q: This list doesn't contain all the chemicals I see in my area. Why not? Are there limitations of the dataset?

**A:** This (EPCRA) program looks at a limited scope of chemicals, specifically chemicals at stationary facilities on land in Delaware. This scope does not include any chemicals in transit. Certain information is not available for security reasons per the State Emergency Response Commission (SERC). More information can be requested about Delaware facilities and reported chemicals using the Freedom of Information Act (FOIA) procedure at <a href="https://dnrec.delaware.gov/foia">https://dnrec.delaware.gov/foia</a>. You may contact the EPCRA team by email at <a href="mailto:DNREC\_WHS\_EPCRA\_Mail@delaware.gov">DNREC\_WHS\_EPCRA\_Mail@delaware.gov</a> for assistance.

#### - <u>Maps</u> -

#### Q: What do the blue numbers on the map mean?

**A:** When logging into the Public Portal, all users will see this map view by default. The numbered sections are the <u>fire department districts</u> in Delaware and their associated number. This is crucial information for other groups that use our information such as emergency planners and responders.

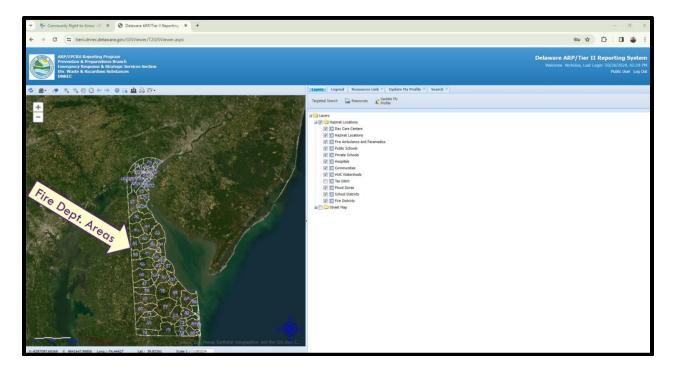

#### Q: The Legend tab isn't showing any icons. What's the point of it?

A: A map Layer field must be selected in the Layers tab to see its icon in the Legend tab. Different icons also appear in the Legend tab as the Map is zoomed in or out.

# Q: The map to the left was the same as when I initially did a search for a facility. If "Map Site" doesn't do anything, why have it?

**A:** Map Site automatically highlights the specific facility that was searched for. Clicking on Map Site will then refocus the map to the facility if you have moved the map somewhere after you searched for a facility.

#### - Additional Resources -

#### Q: Are Local Emergency Planning Committee's (LEPC's) and Counties the same?

**A:** Sussex and Kent LEPC cover all their respective counties. For New Castle County, the LEPC's are split between the City of Wilmington LEPC and New Castle County LEPC.

### Q: Who shall I contact to learn more about the risk management of the reported chemicals?

**A:** This database allows access to chemical information and associated hazards under community right to know provision of EPCRA program. If you have specific concerns regarding a facility and their reported chemicals, reach out to your (LEPC) for assistance by clicking <a href="https://example.com/here">here</a>.

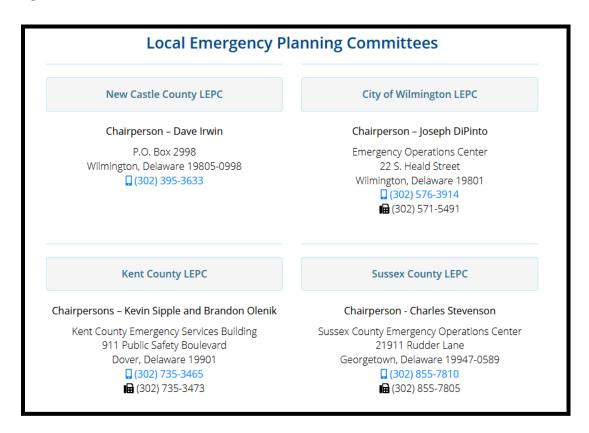

#### Q: Where can I learn more about chemicals and their hazards?

A: Use tools that have been made available from federal and state agencies such as the EPA, OSHA, DOT, and DNREC (many resources are found in the online public toolbox).